# *Juty Sota*

# **スタートガイド - 基本操作編 -**

プレゼン Sota を使用するには、 クラウド機能の使用如何に関わらず、 無線で通信できる接続環境 (Wi-Fi 接続) が必要となります。 別途、 お客様にてネットワーク環境をご用意ください。

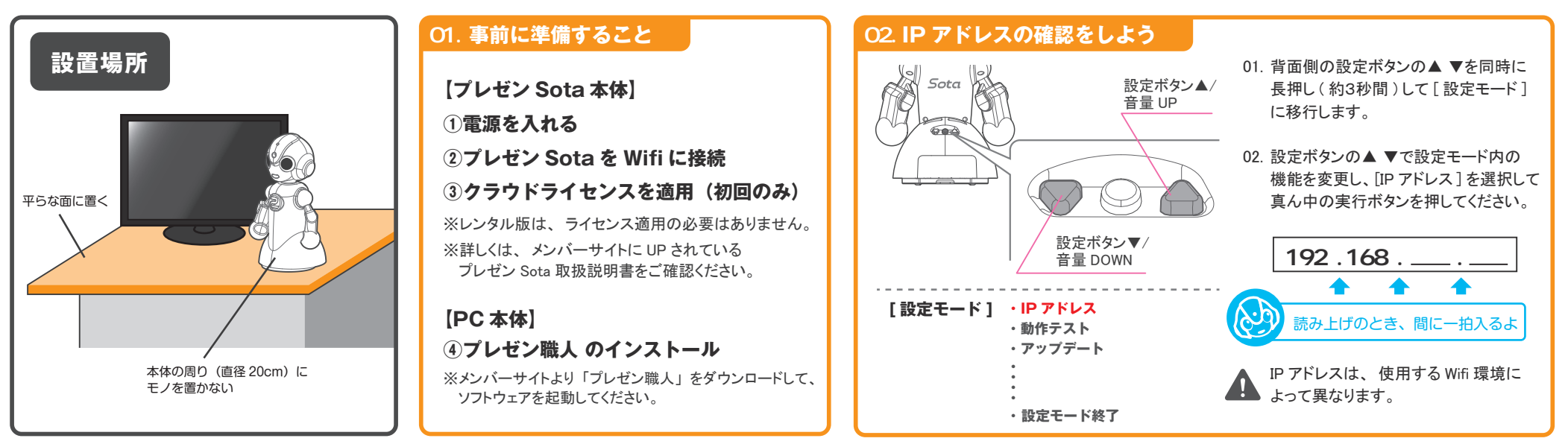

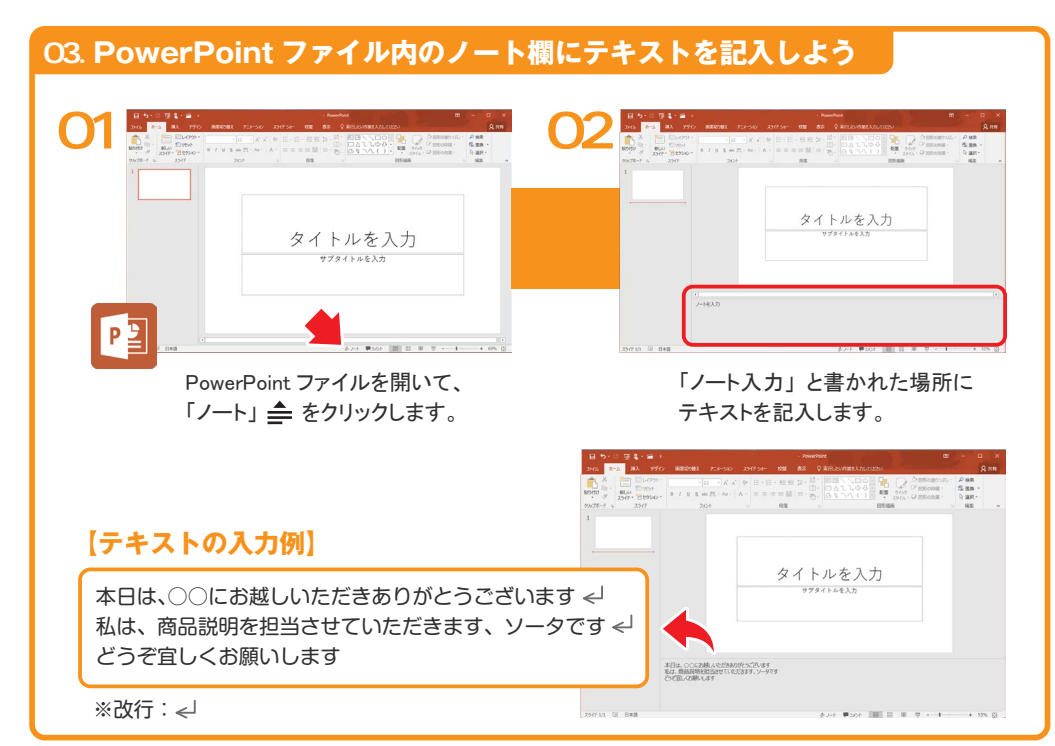

## 04. **制御コマンドを記入しよう**

制御コマンドを記入することで、 スライドショーの進行を制御できます。 コマンドは、「1(大カッコ)で挟み、半角英数で記入してください。

#### **【制御コマンド】**

- [stop:1] ・・・・ スライドの進行を一時停止することができます。 設定時間は、 0.1 の値から指定可能です。
- **[next] ・・・・・** スライド進行における「マウスの左クリック」や、「Enter」、「→」、などと 同じ機能です。 最後の行に記入することで、 ページを進めることができます。

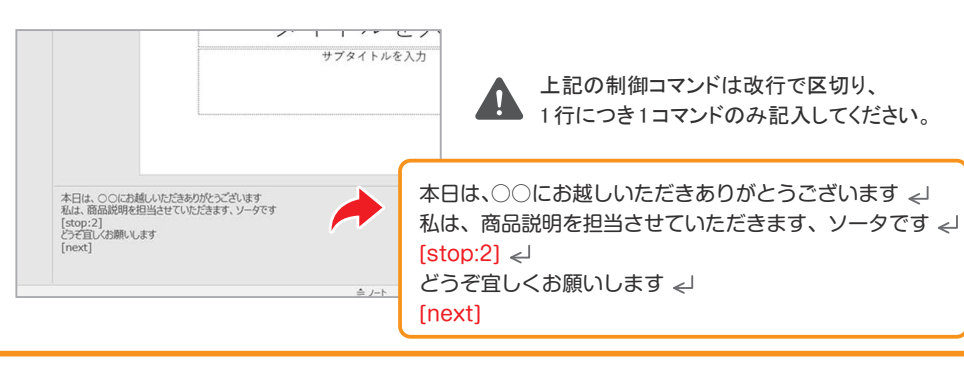

## 05. **モーションコマンドを記入しよう**

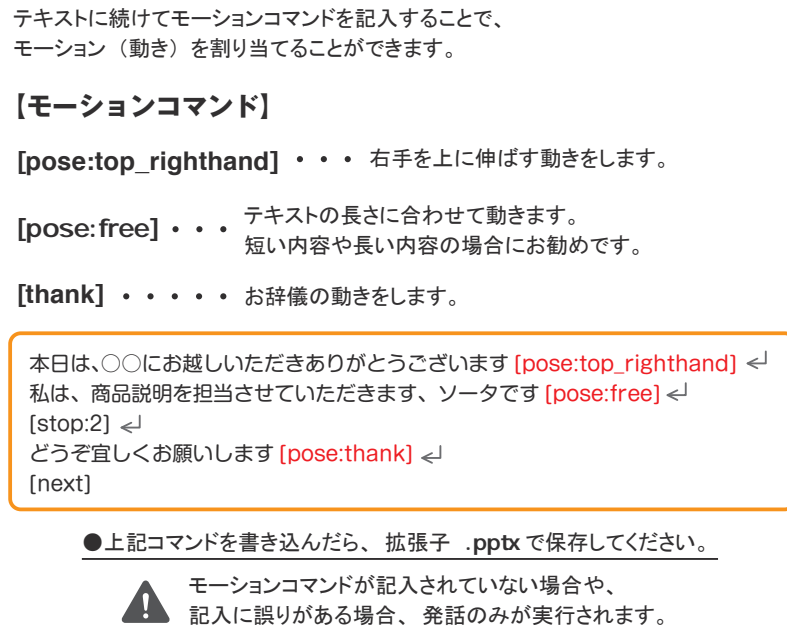

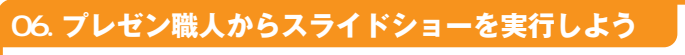

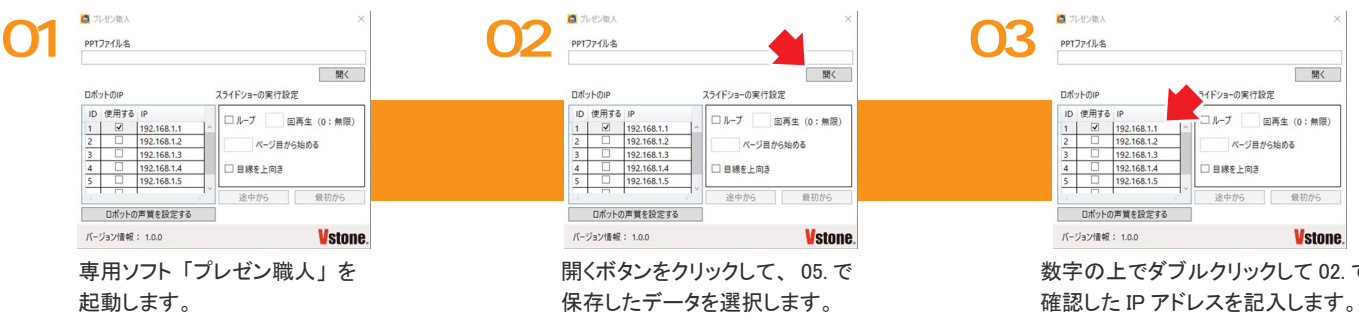

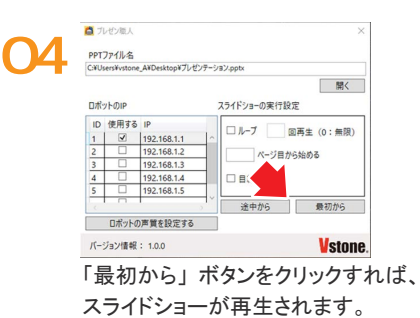

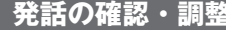

音声合成機能のシステム上、意図した読みに 発話できない漢字や、 発音の抑揚が変に聞こえ てしまう場合があります。

「漢字」、「ひらがな」、「カタカナ」のパターンで 変換を試し、自然に聞こえるよう調整してください。

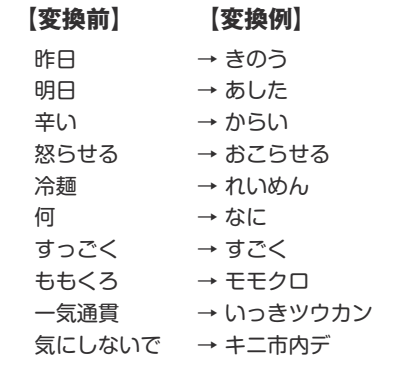

# 左側を指す 重要な箇所(左側) 嬉しい とても嬉しい 忘れる/疑問 考える お辞儀 うなずく 手を振る(バイバイ) 泣く 歓声に答える 応援する 咳をする 間違いにきづく 照れる

#### **発話の確認・調整 モーションコマンド一覧**

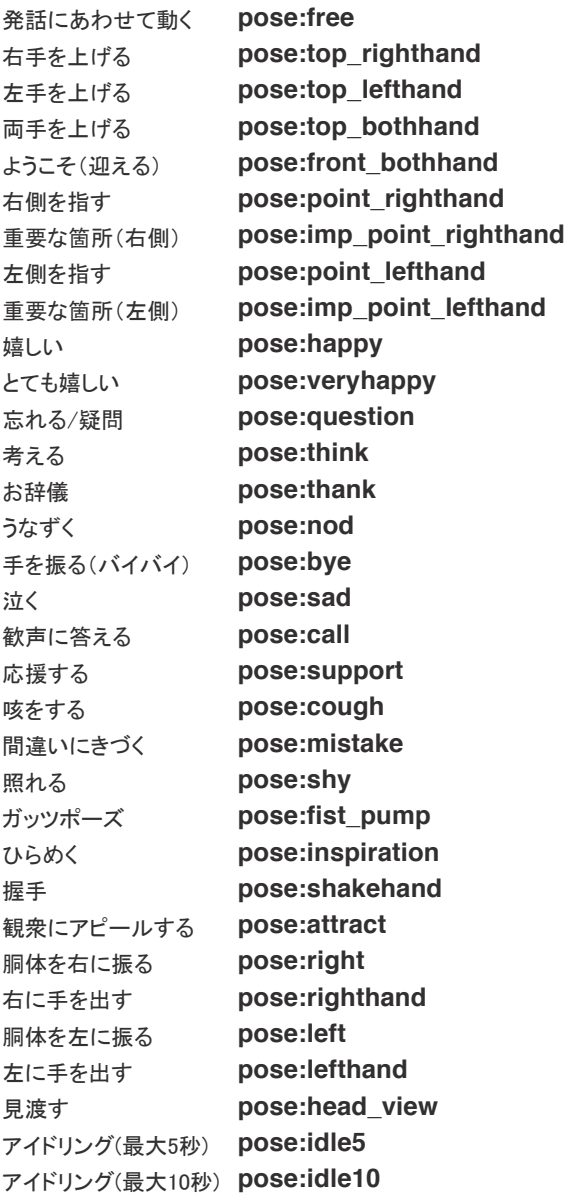

**その他の制御コマンドや、詳細な使い方は、 プレゼン職人の取扱説明書をお読み下さい。**

数字の上でダブルクリックして 02. で

**・「ロボットに接続できていません」というエラー表示がでる場合**

- ▶ IP アドレスが間違っている可能性があります。再度確認してください。
- 「使用する」 のチェックが入っているかご確認ください。
- ▶ PC とロボットが同じ Wifi 環境で接続されていない可能性があります。

**その他不明な点がございましたら メンバーサイト内の Q&A ページをご覧ください。**